# How to use CSP to stop XSS

Ken Lee

## Who is this guy?

- Product Security Engineer at Etsy
- Previously worked at a financial software company
- @kennysan
- klee@etsy.com

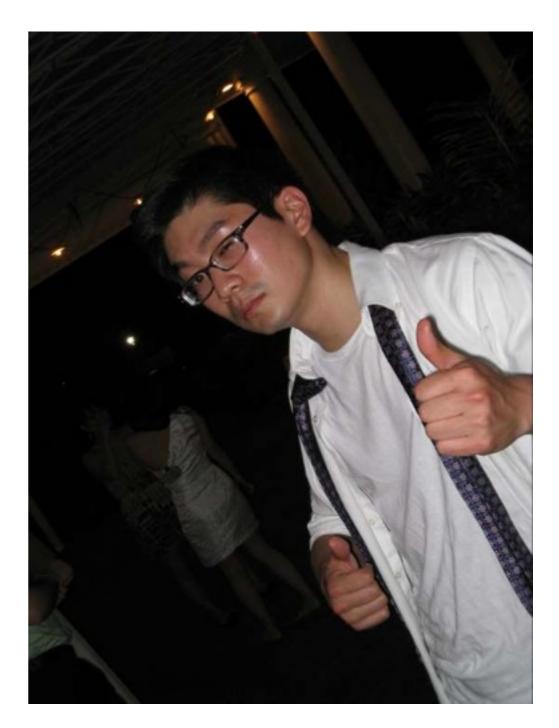

## What is CSP?

Content Security Policy

Browser-based XSS Defense

http://www.w3.org/TR/CSP/

## I throw this into the page's template/html: <script>alert('XSS')</script>

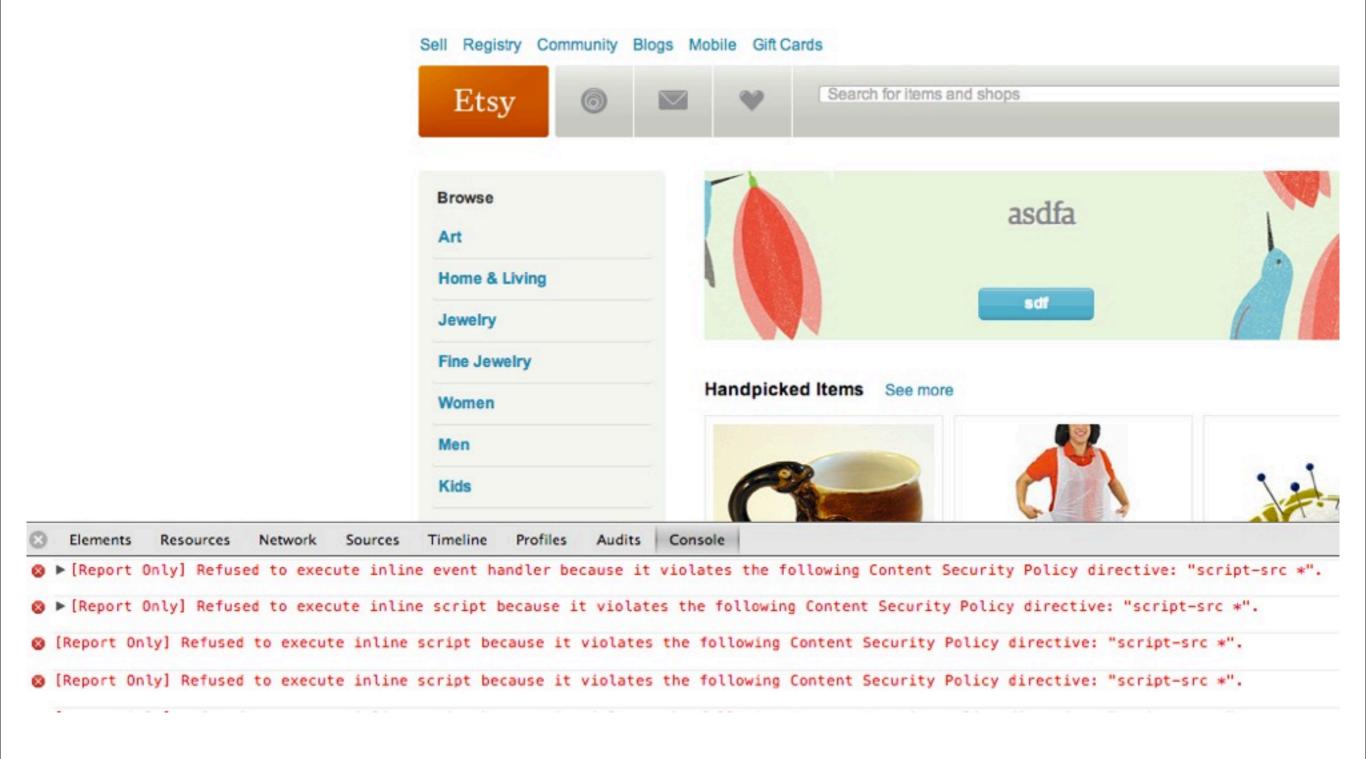

## How does it work?

 By default, browsers obeying a CSP do not execute javascript that is inline on the page

 In addition, it disallows the eval and similar functions like window.setTimeout

## A sample CSP

Content-Security-Policy-Report-Only:default-src \*; style-src \* 'unsafe-inline'; script-src 'unsafe-inline' 'unsafe-eval' \*.googleapis.com \*.googleapis.com \*.pinterest.com \*.etsystatic.com lognormal.net \*.google.com \*.google-analytics.com \*.etsystatic.com \*.etsysecure.com \*.truste.com \*.thinglink.me \*.thebrighttag.com \*.facebook.net \*.facebook.com \*.thinglink.com \*.tumblr.com \*.btstatic.com \*.google-analytics.com \*.twitter.com \*.atdmt.com \*.googleadservices.com \*.doubleclick.net \*.flickr.com \*.iesnare.com \*.gstatic.com nxtck.com \*.akamaihd.net; report-uri /beacon/csp.php

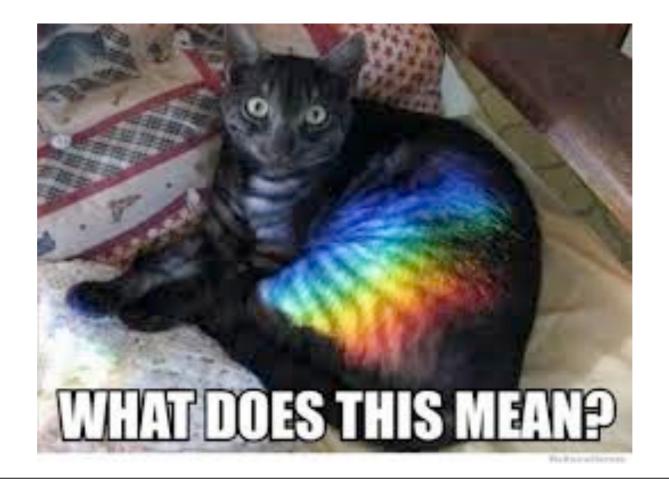

## CSP directives

- connect-src
- font-src
- frame-src
- img-src
- media-src
- object-src
- style-src

- none
- self
- unsafe-inline
- unsafe-eval

## report-only mode

• report-uri specifies URI to POST CSP issues

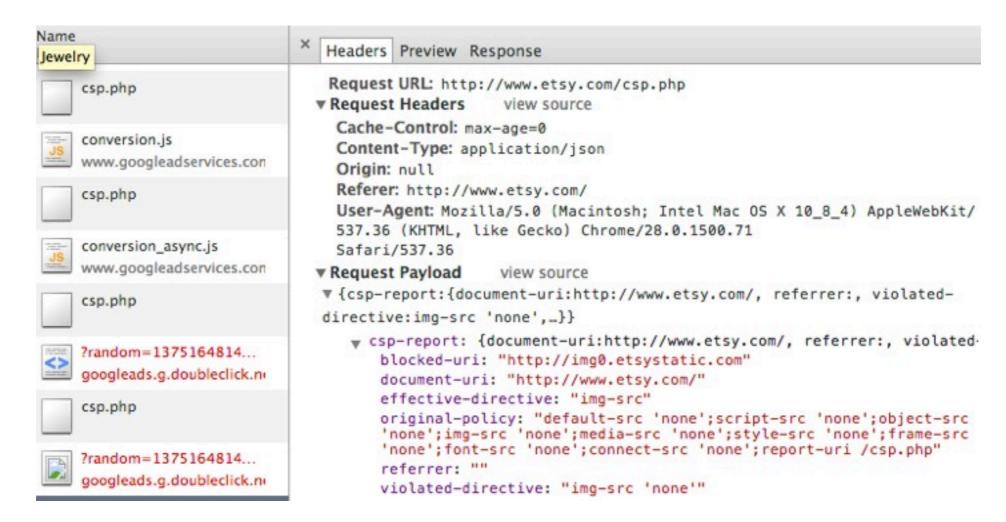

Doesn't actually block content from loading

## CSP is still evolving...

CSP ERROR: Couldn't parse invalid source 'unsafe-inline'
 ...ch(c){return \_.u}}, stringify: function(f){function g(c){return h.call(this,c,a)}v...
 CSP WARN: Failed to parse unrecognized source 'unsafe-inline'
 CSP ERROR: Couldn't parse invalid source 'unsafe-eval'
 CSP WARN: Failed to parse unrecognized source 'unsafe-eval'

# Browsers are mostly CSP 1.0 compliant these days

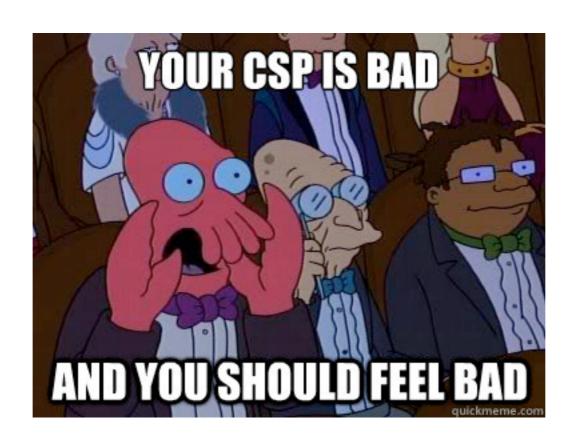

#### What about Inline JS?

- CSP 1.0 says: create external scripts out of your inline js
- Or you can have unsafe-inline as a directive
- If you use require.js or any other async javascript library, gl/hf;
- CSP 1.1 to the rescue
- ...some day?

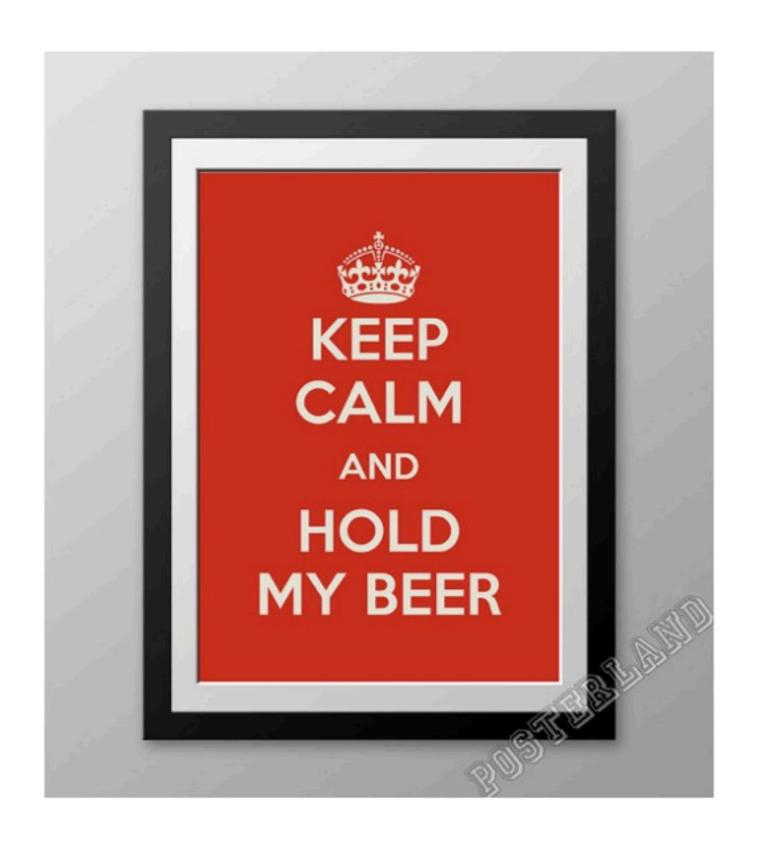

http://www.etsy.com/listing/157723652/keep-calm-and-hold-my-beer-poster-117-x

## Rolling Out CSP

How should you approach deploying CSP?

Most sites have focused on deploying CSP to specific functionality

Why does this make sense?

## Monitor All The Things!

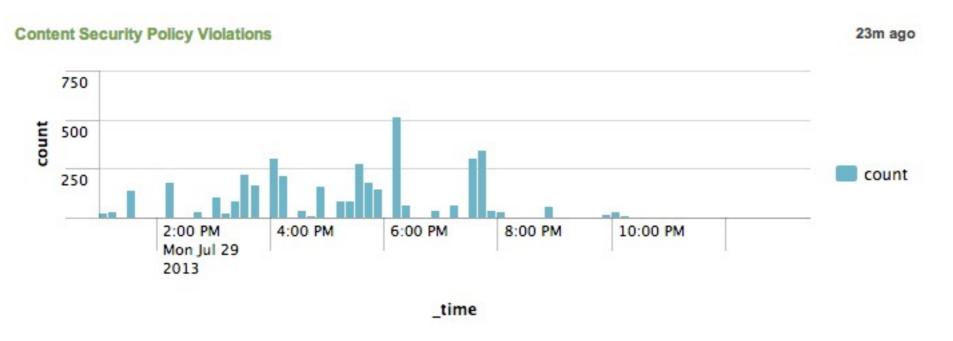

| prev | 1 2 3 next    | t »»                                                             |
|------|---------------|------------------------------------------------------------------|
|      | eventcount \$ | blocked_uri \$                                                   |
| 1    | 1000          | self                                                             |
| 2    | 1000          | self                                                             |
| 3    | 1000          | self                                                             |
| 4    | 736           | self                                                             |
| 5    | 45            | http://c.go-mpulse.net                                           |
| 6    | 12            | http://www.google.com/                                           |
| 7    | 6             | http://www.googleadservices.com/pagead/conversion.js             |
| 8    | 6             | http://www.googleadservices.com/pagead/conversion_async.js       |
| 9    | 6             | http://www.google-analytics.com/ga.js                            |
| 10   | 6             | http://site.etsystatic.com/assets/dist/js/base.20130729203119.js |

## Mixed Content

```
A The page at <a href="https://www.etsy.com/blog/en/">https://www.etsy.com/blog/en/</a> displayed insecure content from http://www.etsy.com/blog/en/files/2013/03/etsyhowto-iphonecase-tutorial-diy-1b.jpg.

A The page at <a href="https://www.etsy.com/blog/en/">https://www.etsy.com/blog/en/</a> displayed insecure content from http://img2.etsystatic.com/000/0/5950746/il_75x75.244158459.jpg.

A The page at <a href="https://www.etsy.com/blog/en/">https://www.etsy.com/blog/en/</a> displayed insecure content from http://img3.etsystatic.com/000/0/5164049/il_75x75.7817003.jpg.

A The page at <a href="https://www.etsy.com/blog/en/">https://www.etsy.com/blog/en/</a> displayed insecure content from http://img3.etsystatic.com/000/0/5909388/il_75x75.283128423.jpg.

A The page at <a href="https://www.etsy.com/blog/en/">https://www.etsy.com/blog/en/</a> displayed insecure content from http://img1.etsystatic.com/000/0/5159950/il_75x75.364030457_p6sx.jpg.

A The page at <a href="https://www.etsy.com/blog/en/">https://www.etsy.com/blog/en/</a> displayed insecure content from http://img0.etsystatic.com/007/0/5856082/il_75x75.384214076_b3q8.jpg.

A The page at <a href="https://www.etsy.com/blog/en/">https://www.etsy.com/blog/en/</a> displayed insecure content from http://img0.etsystatic.com/000/0/5425324/il_75x75.290558895.jpg.
```

- Your CSP endpoint can help you detect instances of mixed content
- HSTS can help you kill a lot of it
- ...But usually the problem won't be from your subdomains

#### Some Words...

 Adding unsafe-inline and unsafe-eval basically defeats CSP's ability to stop XSS.

CSP can cause header sizes to grow very large!

Make sure you test your policy!

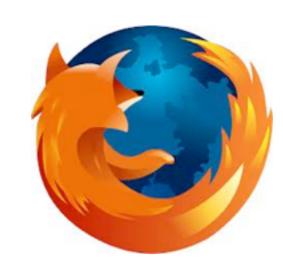

#### **CSPTools**

- Content-Security-Policy ~Firefox 23, Chrome 25.
- Append Report-Only for "reporting mode"
- Add a report-uri at the end to make the browser POST a CSP violation there
- Fix all the violations, CSP all the things

#### **CSPTools**

 Want to test out a Content Security Policy, but scared to push your policy to prod?

 You hate poisoning your hosts file every time you want to test your CSP in your dev environment

You'll love CSP Tools. I promise.

#### **CSPTools**

- Features 3 different set of tools
  - Proxy Intercepts http, https traffic, inserts a csp header, and logs csp reports
  - Browser auto-browse sections of your site with the proxy (can we say unit tests?)
  - Parser Creates a csp policy based off proxy traffic

## **DEMO**

## **DEMO**

#### Get It.

- On Github: <a href="http://kennysan.github.io/CSPTools">http://kennysan.github.io/CSPTools</a>
- Found bugs? Issue a pull request!
- Hit me up on twitter! @Kennysan
- Greetz to Kai Zhong for helping me with the pythons